# [Notes]

R20TS0139EJ0100 Rev.1.00 Mar. 1, 2017

CS+ Code Generator for RL78 (CS+ for CC),

CS+ Code Generator for RL78 (CS+ for CA, CX),

e2 studio Code Generator Plug-in,

Applilet3 Coding Assistance Tool for RL78

#### **Outline**

When using the products in the title, note the following points.

- 1. Input of ports P10 and P11
- 2. Port settings related to reset processing

## **1. Input of Ports P10 and P11**

#### **1.1 Applicable Products**

- $\triangleright$  V2.03.00 and later versions of the CS+ Code Generator for RL78 (CS+ for CA, CX)
- $\triangleright$  V2.03.00 and later versions of the CS+ Code Generator for RL78 (CS+ for CC)
- $\triangleright$  V3.0.1.9 and later versions of e<sup>2</sup> studio (V2.0.2 and later versions of the Code Generator plug-in)
- V1.07.00 and later versions of Applilet3 for RL78

## **1.2 Applicable MCU**

RL78 family: RL78/G13 group of MCUs (20-pin, 24-pin, or 25-pin)

## **1.3 Details**

In the port settings for applicable products, Ports P10 and P11 cannot be set for the TTL input buffer because the TTL buffer setting column is not provided for these ports.

| K.        |          |                       |                            |                                                  | Reflect in Pin   1 Generate Code   晶 鋪 1 6 厚 Gia (6 ) | <b>THE</b><br>P                      | 04<br>$\Box$ |
|-----------|----------|-----------------------|----------------------------|--------------------------------------------------|-------------------------------------------------------|--------------------------------------|--------------|
| PortO     | Port1    |                       |                            | Port2   Port3   Port4   Port12   Port13   Port14 |                                                       |                                      |              |
| – P10.    |          |                       |                            |                                                  |                                                       |                                      |              |
| $\bullet$ |          |                       |                            | Unused O In O Dut Pull-up                        |                                                       | $\Box$ N-ch $\Box$ 1                 |              |
|           |          |                       | © Unused © In © Out        | $\Box$ Pull-up                                   |                                                       | $N$ -ch $\Box$ 1                     |              |
| – P16 –   |          |                       | ◎ Unused ◎ In ◎ Out        | $\Box$ Pull-up                                   |                                                       | $\blacksquare$ N-ch $\blacksquare$ 1 |              |
|           |          |                       | <b>◎</b> Unused ◎ In ◎ Dut | $\Box$ Pull-up                                   | $\Box$ TTL buffer                                     |                                      |              |
|           | ◉ Unused | In.<br>$\circledcirc$ | 0ut<br>$\circ$             | $\Box$ Pull-up                                   | TTL buffer                                            | $\Box$ N-ch                          |              |

<span id="page-0-0"></span>**Figure 1 Example of Display when P10 and P11 are Set to Input in the Port 1 Settings**

#### $1.4$ Workaround

Add the port input mode register (PIM) setting to the following function, and then set the input of ports P10 and P11 for the TTL input buffer. This modification is required every time code is generated.

- void R PORT Create(void) in the source file r cg port.c

The following is an example of the required modification.

Modification for setting ports P10 and P11 for the TTL input buffer in Figure 1

Add the processing in red.

Before modification:

```
* Function Name: R_PORT_Create
* Description : This function initializes the Port I/O.
* Arquments
        : None
* Return Value : None
void R PORT Create(void)
\{PM1 = _01_PMn0_MODE_INPUT | _02_PMn1_MODE_INPUT | _04_PMn2_NOT_USE |
      _40_PMn6_NOT_USE | _80_PMn7_NOT_USE | _38_PM1_DEFAULT;
\}
```
After modification:

```
* Function Name: R_PORT_Create
* Description : This function initializes the Port I/O.
* Arquments
         : None
* Return Value : None
void R_PORT_Create(void)
\{PIM1 = 01_PIMn0_TTL_ON | 02_PIMn1_TTL_ONPM1 = 01_PMn0_MODE\_INPUT | 02_PMn1_MODE\_INPUT | 04_PMn2_NOT_USE |
      _40_PMn6_NOT_USE | _80_PMn7_NOT_USE | _38_PM1_DEFAULT;
\}
```
#### $1.5$ **Schedule for Fixing the Problem**

This problem will be fixed in a later version.

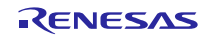

#### **2. Port Settings Related to Reset Processing**

#### **2.1 Applicable Products**

- $\triangleright$  V2.03.00 and later versions of the CS+ Code Generator for RL78 (CS+ for CA, CX)
- $\triangleright$  V2.03.00 and later versions of the CS+ Code Generator for RL78 (CS+ for CC)
- $\triangleright$  V3.0.1.9 and later versions of e<sup>2</sup> studio (V2.0.2 and later versions of the Code Generator plug-in)
- V1.07.00 and later versions of Applilet3 for RL78

## **2.2 Applicable MCU**

RL78 family: RL78/F12 group of MCUs (20-pin)

## **2.3 Details**

The products do not support software processing for port P120 described in the following user's manual.

<https://www.renesas.com/search/keyword-search.html#genre=document&q=r01uh0231>

RL78/F12 User's Manual: Hardware

4.3 Registers Controlling Port Function

(1) Port registers (Pxx), Cautions 2.

#### (Excerpt)

- Cautions 2. In 20-pin products, complete the following software processing for the following each port before performing the operation that reads the port latch Pm having the target port latch Pm.n within 50 ms after releasing reset (after starting CPU operation).
	- Set P00, P13, P14, P15, P30, P60, P61, P120, and P147 to low level output mode by the software (clear the PMm.n and Pm.n bits for the target ports).
	- Set P23 to digital port and low level output mode by the software (set P23 to digital mode with the ADPC register and clear the PM2.3 and P2.3 bits).

#### **2.4 Workaround**

Modify the following function to add the processing that sets port P120 to low level output mode. This modification is required every time code is generated.

- void R\_Systeminit(void) in the source file r\_systeminit.c

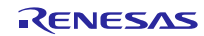

The following is an example of the required modification.

Add the processing in red.

Before modification:

```
* Function Name: R_Systeminit
* Description : This function initializes every macro.
* Arguments
                 : None
* Return Value : None
                           void R_Systeminit(void)
\{PIOR = 0x00UPM0 &= 0xFEU; /* set P00 to output mode */<br>PM1 &= 0xC7U; /* set P13, P14, P15 to output mode */<br>PM3 &= 0xFEU; /* set P30 to output mode */<br>PM6 &= 0xFCU; /* set P60, P61 to output mode */<br>PM6 &= 0xFCU; /* set P60, P61 to o
    PM14 &= 0x7FU; /* set P147 to output mode */
    ADPC = 0x04U; /* set P23 to digital port */<br>PM2 &= 0xF7U; /* set P23 to output mode */
    R_CGC_Get_ResetSource();
    Omit
```
After modification:

```
* Function Name: R_Systeminit
* Description : This function initializes every macro.
            : None
* Arguments
* Return Value : None
void R Systeminit(void)
\left\{ \right.PIOR = 0 \times 00U;
  PM0 &= OxFEU; /* set P00 to output mode */
  PM1 &= 0 \times C7U; /* set P13, P14, P15 to output mode */
  PM3 &= 0xFEU; /* set P30 to output mode */
  PM6 &= 0xFCU; /* set P60, P61 to output mode */
  PM14 &= 0x7FU; /* set P147 to output mode */
  ADPC = 0x04U; /* set P23 to digital port */
  PM2 &= 0xF7U; /* set P23 to output mode */
  P12 &= 0xFEU; /* Clear port register (P120) */
  PM12 &= 0xFEU; /* set P120 to output mode */
  R_CGC_Get_ResetSource();
  Omit
```
#### $2.5$ **Schedule for Fixing the Problem**

This problem will be fixed in a later version.

## **Revision History**

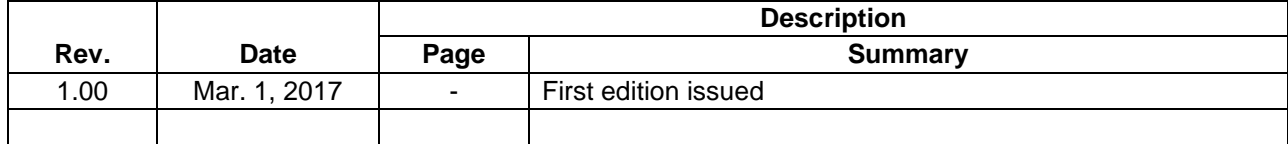

TOYOSU FORESIA, 3-2-24 Toyosu, Koto-ku, Tokyo 135-0061 Japan Renesas Electronics Corporation

■Inquiry https://www.renesas.com/contact/

Renesas Electronics has used reasonable care in preparing the information included in this document, but Renesas Electronics does not warrant that such information is error free. Renesas Electronics assumes no liability whatsoever for any damages incurred by you resulting from errors in or omissions from the information included herein.

The past news contents have been based on information at the time of publication.

Now changed or invalid information may be included. The URLs in the Tool News also may be subject to change or become invalid without prior notice.

All trademarks and registered trademarks are the property of their respective owners.

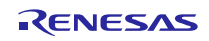